S Student Database Q Placement Company Mail us  $@$ WhatsApp us @ **SE RUCHI WEB SOLUTIONS** Mail us @<br>info@ruchiwebsolutions.com info 91-9032803895 **Website**: <http://www.ruchiwebsolutions.com/> **Contact person**: *Ranjan Raja* **Moble/Whatsapp**: +91-9347045052 / 09032803895

*Dilsukhnagar, Hyderabad* **Email**: [info@ruchiwebsolutions.com](mailto:info@ruchiwebsolutions.com) **Skype**: Purnendu\_ranjan

# Course name: **Joomla Training with Live Project**.

CAN YOU CALL/WHATSAPP ME AT 91-9347045052 TO MY MOBILE TO PLANNING AND EXECUTION OF THIS TRAINING. Can you attend demo class today or tomorrow, call me once.

Project Covered During Training:

- 1) Joomla, Live project, this will taught by trainer.
- 2) Assignment project in Joomla: This is done by student while giving training.

# **Watch Joomla Demo Video Here:**

# **<https://youtu.be/YefAdA9FQDM>**

## **Why Training with Us?**

I am giving Joomla training with Live projects. This project is live project in Joomla. This project will help definitely in your job.

Certification: Yes I will provide you Certificate after successfully attending the class this will help you in job assistance. I am also helping you in help placement.

Placement and Job: I will give placement assistance. Because I am giving you real time training with live project so definitely it will help you in job. I have tie up with good company who hire my students.

My address for Class room training: Ruchiwebsolutions,#201,Datta Sai complex ,Beside IKON hospital, Landmark: Near to Vijaya Diagnostic Centre, Dilsukhnagar, Hyderabad, call if any problem to 09347045052.

### **Trainer Profile**

I am Ranjan master degree in computer from Utah State University, USA. I am part of **ruchiwebsolutions** in **Dilsukhnagar,Hyderabad**. I have total 12+ years of experience in PHP and mysql with **joomla** , drupal, worpdress and codeIgnitor. I have developed 200 dynamic website till now on php/mysql and **Joomla**. I have 8 years of experience in Online training. I already gave the training to some of the corporate company from UK, USA, Malaysia and India in PHP, mysql and **joomla**. I have worked with international clients based in USA, UK, Canada, Netherlands, Australia, Italy, Ireland, France etc. I have worked on many different projects - ranging from small software to complex web applications.

I have a training Institute in **Dilsukhnagar,Hyderabad** with the name "Complete Lamp Institute" in **Dilsukhnagar,Hyderabad**. I have already given training of 1000 Students till now, and all working in MNC and Software web Development Company.

**Our Teaching style:** I give real time training with real PROJECT IN Joomla. Basically i am developer of 12 years of experience so I will try to give my best output in Joomla training.

How we are starting: Because we are doing live Project training so we are taking 5 pages html and css basic website and doing custom theme developer and working on that website with all these topics .

## Joomla3 course content

CMS tool developed in PHP and mysql

Basic understanding of php

## Prerequisite: basic of html, basic of css

- **1. Introduction**
- **2. Joomla3.5 Installation**
- **3. Add content to home page**
- **4. Discussing about default menus**
- **5. Add menu items to mainmenu**
- **6. Difference b/w component and module**
- **7. Template Position (Module Position) and Site Layout**
- **8. Menus**
- o Creating new menu
- o Adding menu items to newly created menu

#### **9. Site Content**

- o Creating and Editing Content
- o publishing/Unpublishing content
- o Discuss About Access levels
- o Discussing About Readmore button
- o discussing about Pagenation
- o Inserting Images Into Articles
- o Discussing About Article Opitons
- o Discussing About Content&Article Manager

#### **10. Global Configuration**

- Site settings
- Content
	- o Linked Titles
	- o Read More Link
	- o Item Rating/Voting
	- o Author Names
	- o Created Date and Time
	- o Modified Date and Time
	- o Hits
	- o Icons
	- o Table of Contents
	- o Content Item Navigation
- Server
- Default Metadata
- Mail
- Caching
- Statistics

### **11. Advanced Media manager**

- Creating image directories/folders
- Uploading and deleting images
- Modifying images/resizing

### **12. Module Positions and site layout 6. Template Manager**

- Installing templates
- Setting the default template
- Using multiple templates

### **13. Site Modules**

- Installing Modules
- Module Order
- Custom Modules
- Component modules
- Access Level
- Parameters

## **14. Trash manager - permanently deleting menu and content items 8. User administration**

- creating users
- editing users
- setting access levels
- blocking users
- deleting users

### **15. Joomla SEO**

### **16. Discuusing About Menu item Types**

- o Articles
- o UsersManager
- o Smart search
- o Newsfeeds
- o weblinks
- o wrapper

#### **17. Default components**

- o create banners
- o create contactform
- o newsfeeds
- o Newsfeeds
- o redirect
- o search
- o smart search
- o weblinks

### **18. Discussing about module manager**

- o Archived Articles
- o Articles-Newsflash
- o Article Categories
- o banners
- o Footer
- o Latest News
- o Latest News
- o Random Images
- o SmartSearchModule
- o Syndication Feeds
- o who's Online
- o Articles Category
- o BreadCrumbs
- o CustomHTML
- o Feed Display
- o Latest Users
- o Most Read Content
- o Stastics
- o weblinks
- o Wrapper

### **19. Discussing about extension Manager.**

- o why plugin is used
- o why component is used
- o why module is used

### **20. Discussing about extra functionality of website**

- o Create Image galleries
- o Create Image Slideshow
- o Insert audio & video to articles.
- o Insert content into Articles,Menus,Modules
- o dropdown menus
- o accordions
- o tabs
- o article scrolling

### **21. Global Configuration**

- o site settings
- o server settings
- o system settings
- o URL rewriting
- o Discussing about Editor
- o Discussing About Captcha

### **22. User Management**

- o crating users
- o editing users
- o setting access levels
- o blocking users
- o deleting users

### **23. Discussing About Template Manager**

- o How to Work With Default Templates
- o How to Assign Theme to The Particular Page
- o Editing Template
- o Template Creation from Scratch explain in sublime text2 editor

#### **24. Joomla theme development (html to joomla theme development)**

Createing modules using admin panel and assigning into a particular block or particular

area o) social plugin (fb, twitter, g+) p) Upgrading joomla version from lower to higher

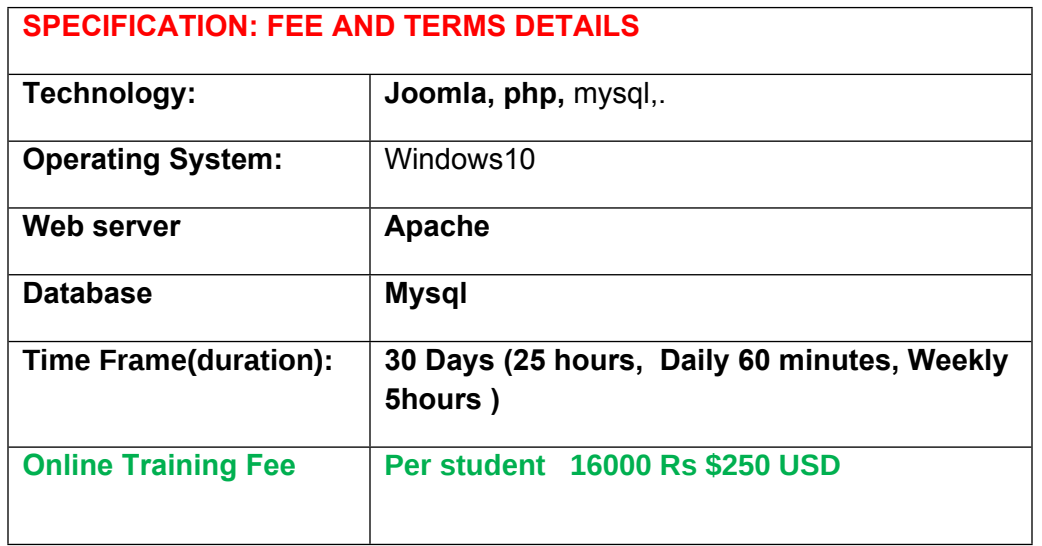

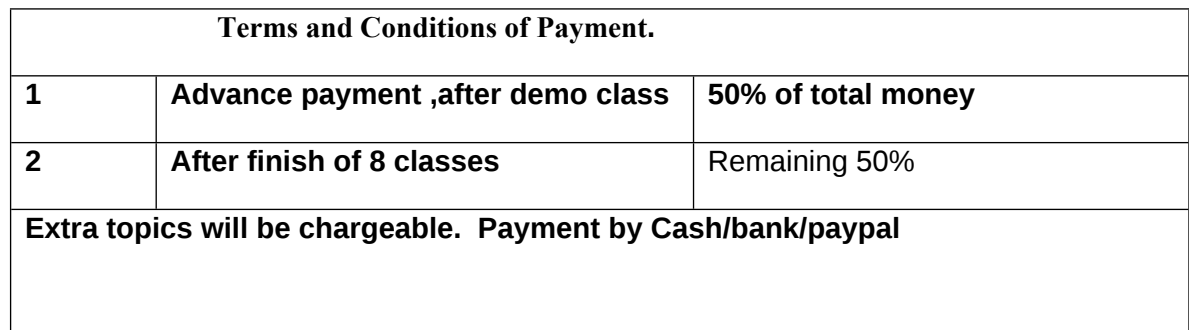

Required Software for Training: I will provide all the software.

1) Brackets, Notepad++, Joomla

2) Dreamweaver,

3) Gotomeeting link will be provided for online training Payment though paypal : Send payment on my paypal id paypal id: payment.ruchiwebsolutions@gmail.com

## Purnendu. Ranjan Raja,

Director Complete LAMP Institute – Business Development For any questions you may have you may contact myself at Email [info@ruchiwebsolutions.com](mailto:info@ruchiwebsolutions.com)

For any doubt and clearance, call me in India: +91- 09032803895 Once fee is paid, not return back.

Website: <http://www.ruchiwebsolutions.com/>